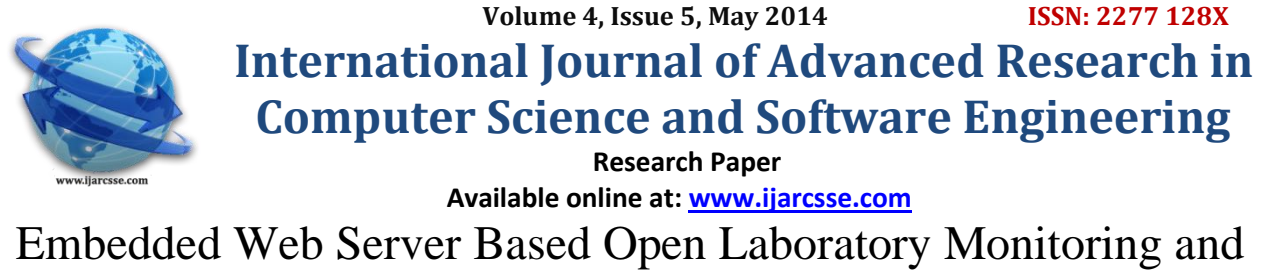

Controlling System Using Arm 11<br>Pooia Kullarkar Prof. Kancl

TGPCET, Nagpur, India TGPCET, Nagpur, India

 **Prof. Kanchan Dhote** M.Tech ECE Department, RTMNU M.Tech ECE Department, RTMNU

*Abstract— The application of open laboratory monitoring and controlling system (OLMCS) is used to implement a monitoring and controlling system using arm intelligent monitoring and Controlling Center which uses Samsung's processor (S3C6410) as its major controller. The environmental circumstances present within laboratory can be monitored using sensors and other devices are connected to sensor controlling board with the help of Zigbee technology. We are distributing predefined standards from sensor board to ARM11 board through RS-232 cable which is linked to UART port of ARM11 board. When a person is came inside lab, the person's image can be captured by webcam and transfer it to controller which transmits data to remote PC through Ethernet via FTP. Once data is to be found at server, we can analysis data at remote PC on web page with unique IP address. User can observed continuous streaming of video with sensor's data. If we want to control devices based on sensor's data is possible through web page from remote location using HTTP protocol which always requests the server for controlling devices. We are focusing on difficult points of developing GUI applications based on Qt/Embedded and Linux drivers for various types of sensors for multiple purpose labs.*

*Keywords: - FTP, HTTP, QT/Embedded, RS-232 cable, UART, Zigbee.*

### **I. INTRODUCTION**

Monitoring and controlling systems from remote locations has been increasing in day to day life which makes easy to control and monitor condition from any place at any time. The embedded systems uses sensor controlling board in which 8-bit microcontroller as the main controller has been widely used in different fields, other than most of these applications in the low-level stage of stand-alone use of the embedded system. S3C6410 consists of ARM 11 processor, several media and graphic co-processors and various peripheral IPs. It is practicable to be relevant the high performance 32-bit microprocessors such as S3C6410, embedded Linux system and Qt / embedded GUI application to practical industrial control in certain occasion.

At present the management of the Domestic laboratories in the research institutes has issues of deprived real time, high cost and low accuracy. It is complex to identify the quality of the environment of the laboratory. So the Intelligent Monitoring and Controlling System should be developed for giving early warning, remote control, and additional functions. This paper focuses on the process and complex points in the application of embedded GUI based on Qt / Embedded and Linux device driver in the laboratory environment intelligent monitoring system.

Typically, programming, digital logic design and often a computer architecture course are prerequisites for the more advanced embedded systems or microprocessor design course that is the focus of this paper. For software development in the embedded systems industry, the C/C++ family of languages is still used in the large majority of new designs, according to annual industry surveys. Many embedded systems, microcontroller, or microprocessor design courses started out with low-cost 32-bit processors with limited capabilities, but most of the development effort in industry has moved on to modern System on-a-Chip (SOC) 32-bit devices that contain a reduced instruction set computer (RISC) processor with volatile memory, non-volatile flash memory, and a wide assortment of standard I/O interfaces, all on a single chip. According to annual industry surveys of embedded designers, 70% of new designs now utilize an operating system (OS), and 59% include networking. The widespread development of these new embedded devices with networking. Now that a single-chip microcontroller already contains the processor, memory, and numerous I/O interfaces with built in hardware controllers, it is appropriate to use a higher level of abstraction in such a course. An increased focus can be placed networking. The embedded C/C++ application programming interface (API) libraries are used to enhance the output, basic operating system concepts and rapid prototyping of devices. This paper describes the experience gained developing a laboratory to support development of these devices; it will primarily focus on the new technologies used in the student instructional laboratories during the first three offerings of the new course.\

### **II. SYSTEM TOPOLOGY**

We focus on the difficult points of developing the GUI applications based on Qt/Embedded and the Linux drivers for various types of sensors in the open lab Intelligent Monitoring System project, achieving the combination of Qt/Embedded and the Linux system programming. The design and development of the system has been carried out based

on the pedagogical outcomes expected from the laboratory. The system is divided into two parts which are ARM Intelligent Monitoring Center and Sensor Controlling Centre. The peripherals are connected with it.

## **III. OVER ALL SYSTEM PLAN**

The total system plan is showed in figure 1.

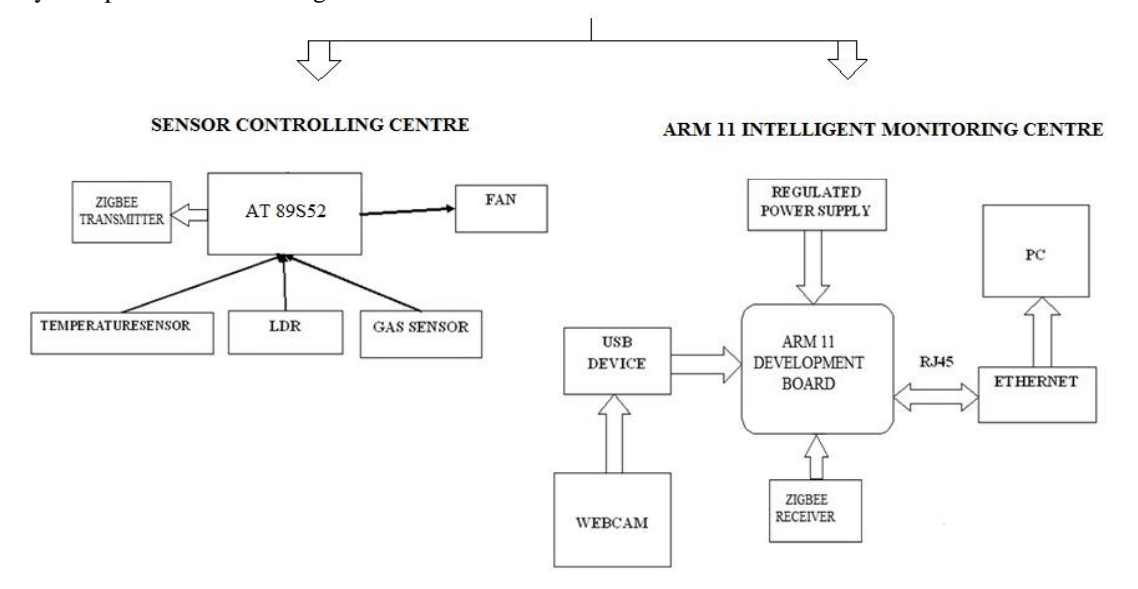

**Figure 1: Block Diagram of OLMCS**

The system is mainly made with ARM controller unit. The design in this paper applies S3C6410s 32-bit ARM microprocessor which takes ARM11 as its core which consist of only 66 microprocessor which is shown in figure 2. This microprocessor has rich resources, including, UART, USB, NAND and NOR Flash, Clock, SDRAM, LCD, Ethernet Interface, RS232 Interface, JTAG, Regulated power supply, etc. These modules can help achieve Ethernet services along with Zigbee technology.

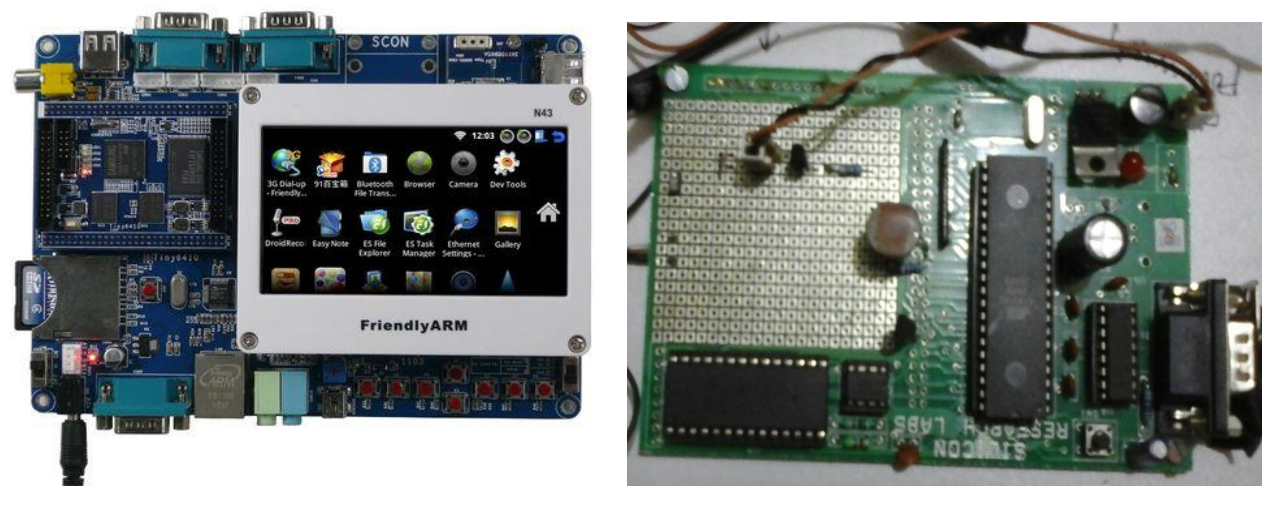

**Figure 2: ARM 11 Development Board Figure 3: Sensor Expansion Module** 

This system consists of sensor controlling board using one or more IC AT 89S52 is connected with ARM 11 development board. The Zigbee sensor technology is used at both IC AT 89S52 having the speed up to 533 to 750 MHz. S3C6410X consists of ARM 11 processor, a number of media and graphic co-processors and various external IPs. ARM11 processor is connected to several memory controllers through 64-bit AXI-bus. IC AT 89S52 is having speed up to 12MHz and is externally connected to ADC but don't handle USB camera that is shown in figure 3. This camera is connected to ARM 11 that has two USB port. In OLMCS project, we implement only one USB hub that connects multiple USB which requires USB extension box. This requires one hub and one USB camera for making prototype. Embedded Linux operating system and boa web server run on the main controller to manage various types of equipments including sensors, USB camera. The sensors mainly used in our system are atmospheric conditions sensing sensors like Temperature, Gas and LDR sensors. USB camera monitors all the conditions inside Lab. Communication from sensor board to ARM board is done using UART through RS-232 cable. These monitored conditions are viewed at PC on web

page by using FTP protocol by providing specific IP address. To control devices from web page we use HTTP protocol and link is established through public network i.e., internet network.

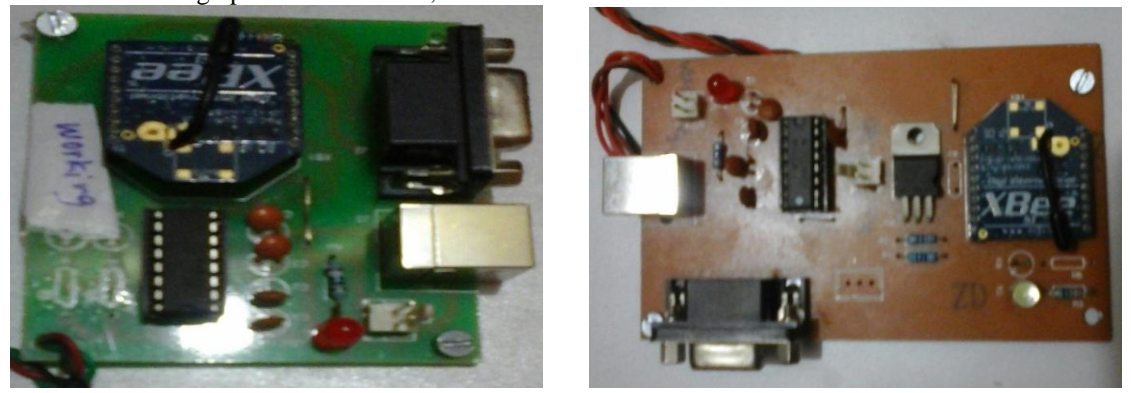

**Figure 4: Zigbee Transmitter Figure 5: Zigbee Receiver** 

## **IV. SOFTWARE DESIGN OF ARM HOST CONTROLLER**

### *A. Transplantation of Linux Operating System*

The transplant of Linux operating system is related with the hardware. Its modification prefers to the Linux operating system according to the concrete hardware platform to make it running on this hardware platform very well. The system's kernel edition is 2.6.32. The Linux operating system's transplant needs to complete three works: boot loader transplant, Linux kernel transplant and root filing system transplant. Boot loader is a small program which loads operating system kernel into memory and transfer control to it. The mainly role is initializing hardware equipment(including I/O, the special function register), establishing the memory space map and bringing the environment of the system's hardware and software to an appropriate state. The Linux operating system's kernel be able to provide good support to the ARM processor and manage most of components which connect to the periphery of the controller. The embedded Linux kernel only requires providing support to the hardware which will be used; therefore we may cut the kernel according to the practical application.

### *B. Application design*

The overall software structure of the ARM main controller is shown in Figure 6. The system adopts Linux as the operating system of the ARM's main controller. The work needed to be done is: the porting of Linux in ARM11 board, the programming of the serial driver is used to read values from serial port and display the values on GUI window. The programming of touch screen driver is used for controlling the devices. The implementation of Web server is for monitoring and controlling from remote location. The system adopts of the graphical user interface based on QT/E and establishes a QT user interface to optimize the human-computer interaction environment.

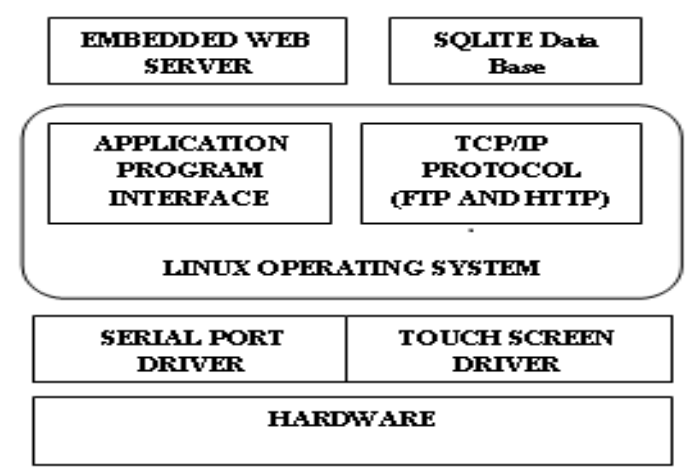

**Figure 6: Software Structure of ARM 11**

### *C. Local Data Management & SQLite and Embedded GUI*

The local data management for sensor networks includes three parts which are data storage, data analysis & data display and Storage of Sensor Data. The ARM Intelligent Monitoring Center acquires sensor data via the sensor expansion board. Sensor expansion board with AT89S52 controller as its master chip is used for sensor and communicating with intelligent monitoring centre. SCM software is the task of tracking and controlling changes in software include revision control and establishing baselines that used to obtain the status of each sensor and monitoring local data. It is able to send out an interrupt request signal. ARM intelligent monitoring centre send control commands to SCM according to the definition of serial communication protocol, which returns the data of specified sensors according to the commands. The sensor local data is acquired and updated in a fixed time interval managed by SQLite database. However, when the

frequency of data acquisition is high, the data in the embedded database will be drastically increased and there is a need to clear the historical data, or the access performance of the database will gradually decline.

#### **V. THE DESIGN OF GUI AND DEVICE DRIVER OF OPEN LAB ENVIRONMENT INTELLIGENT MONITORING SYSTEM**

The design of GUI for embedded systems is different from that of traditional data computing class software, which frequently handles mouse or keyboard events to complete a explicit calculation, while the former mostly handle events caused by touch screen and other kinds of external devices. since the embedded systems is resource-constrained, the propose mode of the GUI of the conventional PC ,the memory consumption of which is relatively large and take up more CPU time, is not suitable for embedded systems. In this paper, OLMCS uses Qt/Embedded under embedded Linux as its GUI application development platform, should be capable of fully satisfying the constraint of embedded system resources. As QT uses C++ as its programming language, it can implement hybrid programming with Linux C. The header files include both QT-API library and Linux system calls libraries. Write the Linux system calls as part of the slots functions which can respond to specific signals in order to achieve the combination of Qt / Embedded and Linux-C. Certainly, to achieve reading and writing of a specific device file, there should be device drivers which give reading and writing operation interface functions. Therefore, we require completing the preparing, configuring and modifying of the drivers of sensors, cameras and other external expansion device of S3C6410 microprocessor. The Laboratory Intelligent Monitoring and Controlling System use QT to complete GUI on the ARM head-end machine to achieve the graphical display of data collected by different sensors. This paper focuses on elaborating the design of the Linux drivers of various types of sensors and qtopia application in the system. The Dumping of OLMCS (Qt) application in ARM 11 board is shown in flowchart 1. The Running of Qt Application in Arm 11 Board is shown in flowchart 2.

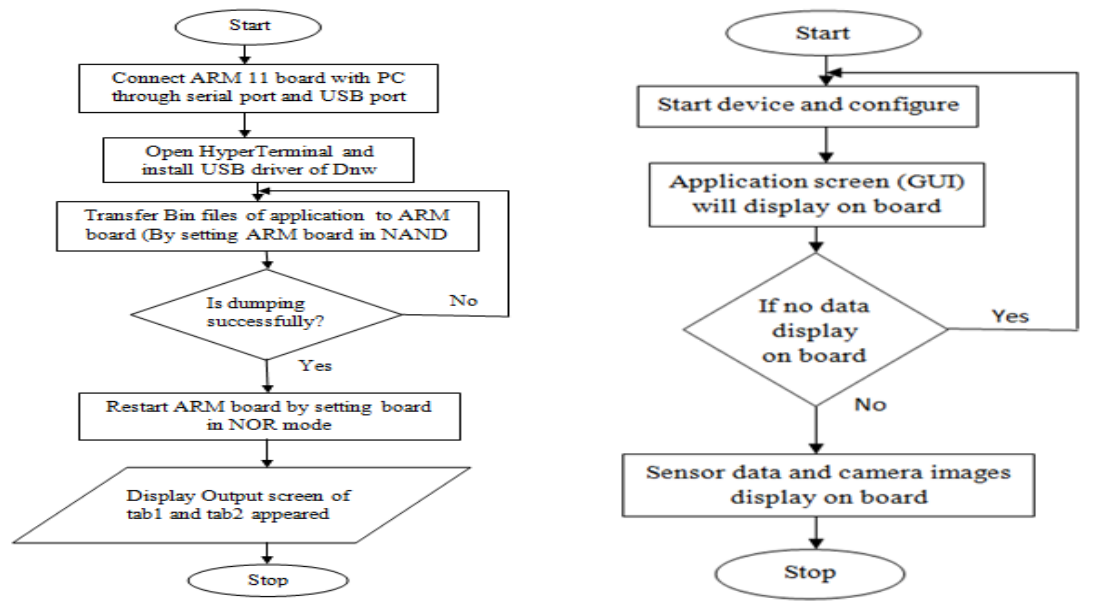

 **Flowchart 1: For Dumping Qt Application Flowchart 2: For Running Qt Application in Arm 11 Board**

With the help of QT designer, the programmer can quickly develop relevant GUI window and adjust the size and position on that window. Also includes buttons and labels. By using labels we are displaying the current temperature, Light intensity concentrations of carbon dioxide and harmful gases concentration in the laboratory environment and showing whether the infrared sensors open or not. Using radio buttons we can also control (turn on/ off) the devices.

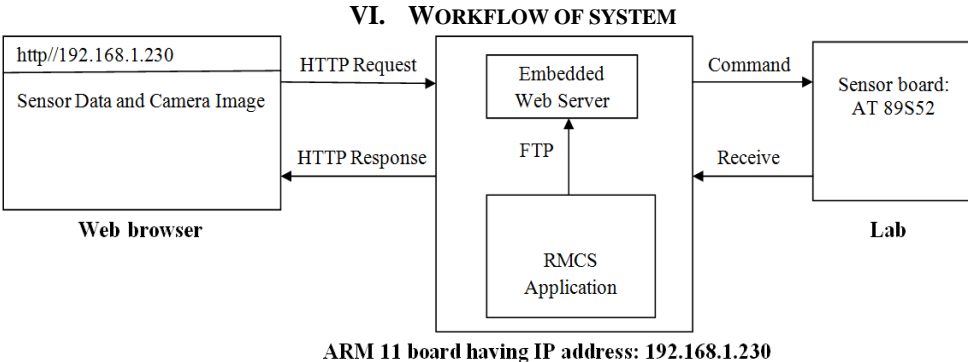

**Figure 7: Workflow of OLMCS**

In OLMCS, Sensor Board received all the sensor values from sensors and it send to the ARM Intelligent Board and ARM Intelligent Board also have web camera which capture the live streaming of lab and display on ARM Intelligent Board screen. For controlling lab temperature, Sensor Board also have cooling fan which is operated from ARM Intelligent Board as well as OLMCS web page by giving commend (Fan ON/OFF) to the Sensor Board by ARM Intelligent board as well as OLMCS Web page. Using FTP protocol, OLMCS send all the sensors values and lab streaming to the Embedded Web Server through Ethernet is shown in figure 7. To get this information in remote place we have to use IP (192.168.1.230) in web browser. To get all the information in web page, we used Http protocol.

# **VII. EXPERIMENTAL RESULT**

By creating OLMCS application for Sensor data and camera image on QT creator, we have to build this application and run the built application. After all this process, main window of Open Laboratory Monitoring and Controlling System with tab 1 and tab 2 is appears is shown in figure 8.

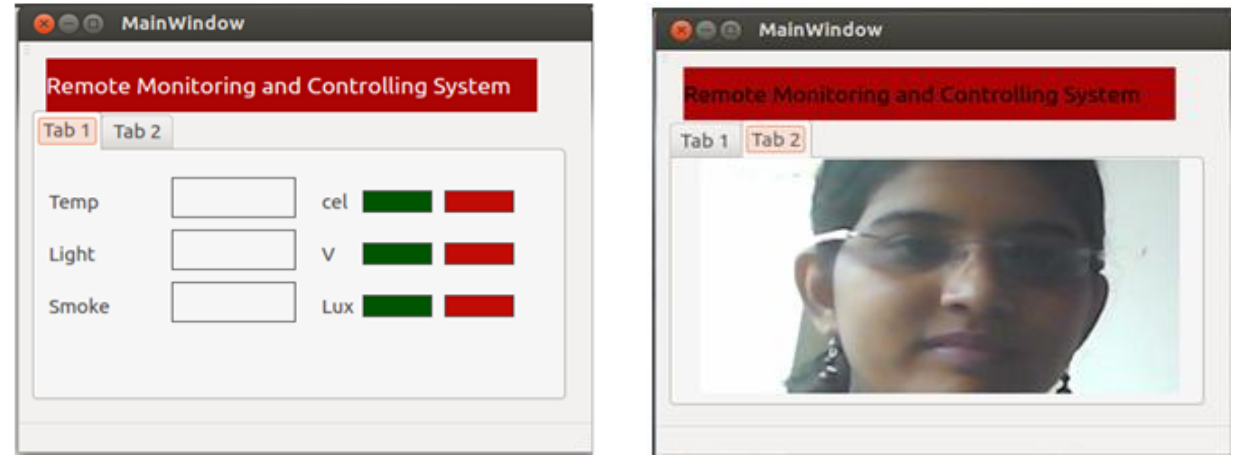

**Figure 8: Output Screens on Qt Creator (Tab 1 and Tab 2)**

The above Qt application is dumped in ARM 11 through serial port. In remote laboratory, sensors data and video image information which is implemented by ARM 11 with embedded web server. The ARM 11 board with Zigbee Transmitter (Tab 1 and Tab 2) is shown in Figure 9.

The Sensor Controlling Board containing AT89S52 microcontroller with Zigbee Receiver is shown in Figure 10. This sensor board is connected with Fan (ON/OFF operation) is used for controlling purpose through remote location which is shown in Figure 11. ARM 11 controls the devices from remote location by using the IP address of ARM kit 192.168.1.230 and also Fan ON and Fan OFF pushbuttons are shown in Figure 11. The remote video monitoring system implements both real time image monitoring and automatically captured photo image files when any person enter into laboratory.

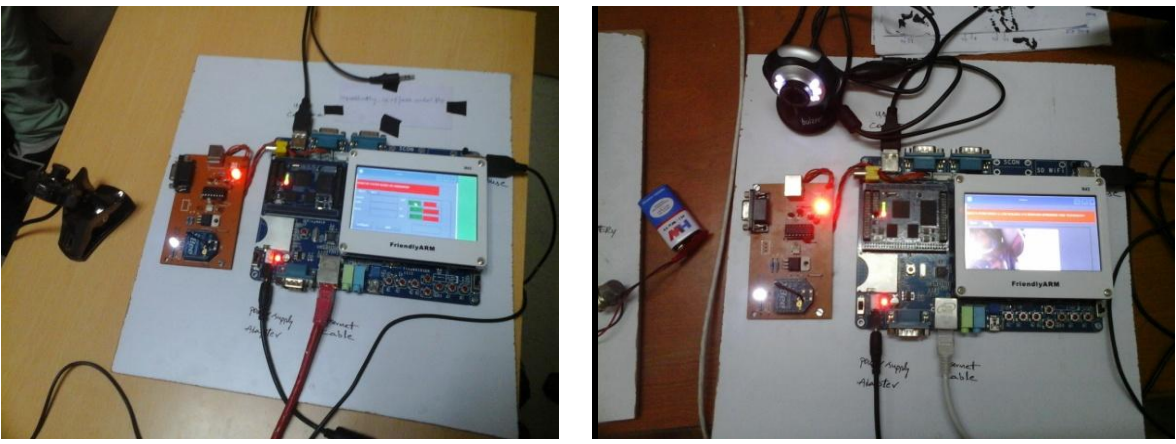

**Figure 9: ARM 11 board with Zigbee Transmitter (Tab 1 and Tab 2)**

For implementing the Open Laboratory Monitoring and Controlling System based on Embedded Web Technology, we have prepared two boards, one is ARM Intelligent Monitoring board Zigbee receiver and other is Sensor Board with all sensors, Zigbee transmitter and cooling Fan. We dumped the Linux (Qtopia) operating system into the ARM Intelligent Board and create Remote Monitoring and controlling application in Embedded Application Development Environment (Qt Creator) using Open CV Library. After testing Remote Monitoring and controlling application for desktop environment, it cross-compiled for ARM board and then dumped to the ARM Intelligent board. ARM Board have inbuilt Embedded Web Server, all information from ARM Board it send to the Embedded Web Server using FTP protocol.

Using http protocol all information including lab streaming displayed in web browser. The research work presented in this summary thesis is aimed to remotely monitor and control the system using ARM 11 by designing and implementing embedded system.

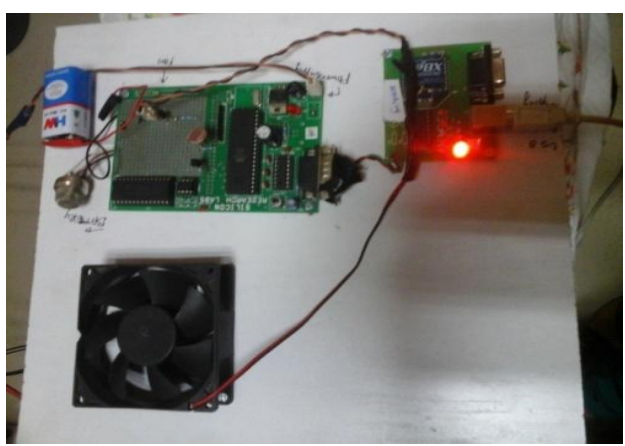

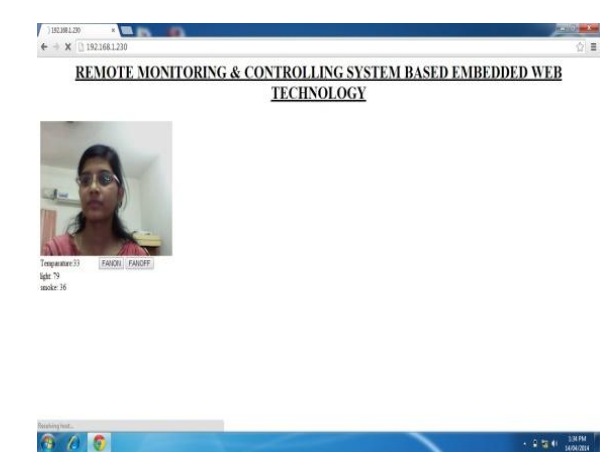

 **Figure 10: AT89S52 board with Zigbee Receiver Figure 11: OLMCS Based On Embedded Web Technology**

# **VIII. CONCLUSION**

This paper is for monitoring conditions inside the laboratory and controls the parameters through web page. Build an embedded web server to implement the data of sensor network and video images to achieve remote monitoring and controlling which is based on ARM11 architecture. It develops a laboratory intelligent monitoring system with S3C6410 microprocessor as its major controller, elaborating the complex points of the development of the GUI applications based on Qt / Embedded and Linux drivers for various types of sensors in the project. We can develop this project in industrial sectors also will have better performance and broader market prospect.

## **ACKNOWLEDGMENT**

This work was supported in part by a grant from my project guide Prof. Kanchan Dhote (Asst. Professor in M. Tech Department of Electronic & Communication Engineering & Technology), Nagpur University, India and I express my sincere appreciation to her for constant encouragement during the preparation of the manuscript.

### **REFERENCES**

- [1] Wang Xianchun, Guo Jierong, Hu Weiwen, and Fan Xiping, "Design and Implementation of Embedded Web Server Based on ARM and Linux," Micro Computer Information, vol. 23(5-2), 2007, pp. 164-165.
- [2] Jacek W, "Embedded Internet technology in process control devices," IEEE Internet Computing, Vol. 34, 2000.
- [3] Douglas,"Engineering Web Technologies for Embedded Applications," IEEE Internet Computing, May/June 1998.
- [4] Wang Tianmiao, Publication: Embedded System Design and Case Development. Beijing: Tsinghua University Press, 2002.
- [5] Liu Yingshui, Xiao Zhengyu, and Sun Wei, "Embedded Web Server Based on ARM and Linux," Microcontrollers & Embedded Systems, june 2007, pp. 14-21.
- [6] Samsung Electronics Co Ltd. Users' Manual S3C6410 V0.12 [M] .March, 2004.
- [7] Yun Sin-quan, Lu Qiang, Qian Pei-del. One implementation of Linux application based on Qt / Embedded [J]. Computer Application and Software, 2006,23 (2): 105-107.
- [8] Trolltech. Online Reference Documentation [EB / OL]. [Http://doc.](http://doc/) Trolltech. Com /.
- [9] Chen Kun, Chen Yun-qiu, Liu Xin. Application design based on Qt / Embedded and embedded Linux [J]. Computer and Digital Engineering, 2009,37 (1).
- [10] Ying Feng, Feng Yu-fen. The design and implementation of home gateway based on SQLite database [J]. Micro-computer information, 2008, 24 (5-2): 24-26. 914
- [11] K. Ricks, D. Jackson, and W. Stapleton, "An embedded systems curriculum based on the IEEE/ACM model curriculum,‖ *IEEE Trans Educ.*, vol. 51, no. 2, pp. 262–270, May 2008.
- [12] A. Behrens, L. Atorf, R. Schwann, B. Neumann, R. Schnitzler, J. Balle, T. Herold, A. Telle, T. Noll, K. Hameyer, and T. Aach, "MATLAB meets LEGO Mindstorms—A freshman introduction course into practical engineering," *IEEE Trans Educ.*, vol. 53, no. 2, pp. 306–317, May 2010.
- [13] J. Gómez-de-Gabriel, A. Mandow, J. Fernández-Lozano, and A. García-Cerezo, "Using LEGO NXT mobile robots with LabVIEW for undergraduate courses on mechatronics," *IEEE Trans Educ.*, vol. 54, no. 1, pp. 41–47, Feb. 2011.
- [14] EE Times Group, New York, NY, "2010 embedded market study," Apr. 19, 2010.